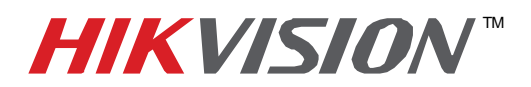

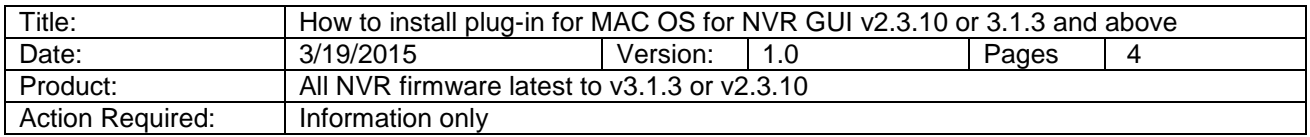

#### **Issue:**

Previous versions of MAC plugin v3.0.4.51 or earlier versions will not work with latest NVR firmware of v2.3.10 (76xx NVRs) or v3.1.3 (9xxx/7716 NVRs) and above. The NVR GUI page will indicate "No Plug-ins detected" even if previous MAC plugin is installed.

#### **Solution:**

1) First you need to delete all existing plug-ins on the MAC OS (tested with OS X Yosemite version 10.10.2)

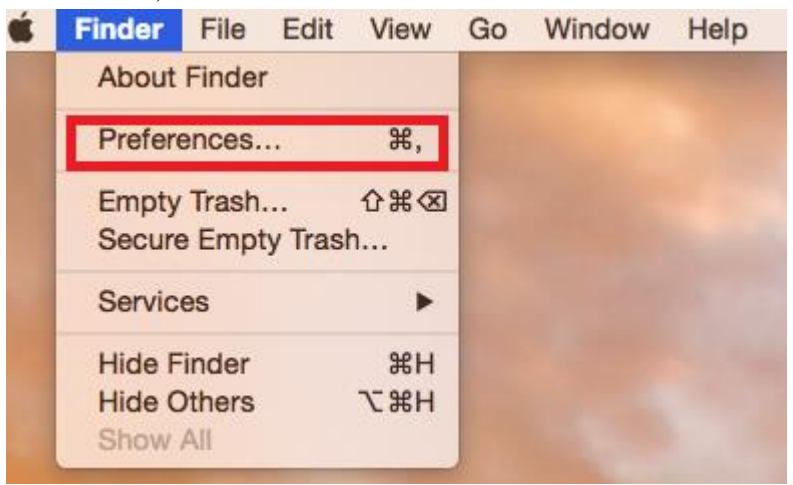

- **a.** Enable MAC HD icon by navigating to **FINDER** and clicking on **Preferences…**
- **b.** The Finder Preferences menu opens and select to **check "Hard disks"**

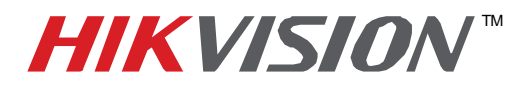

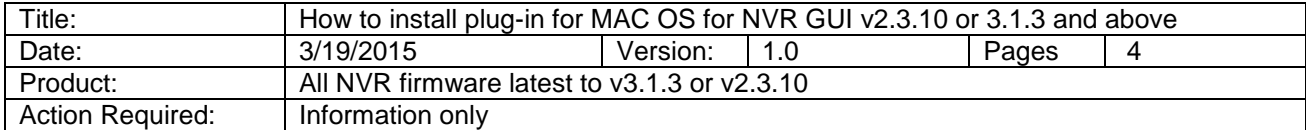

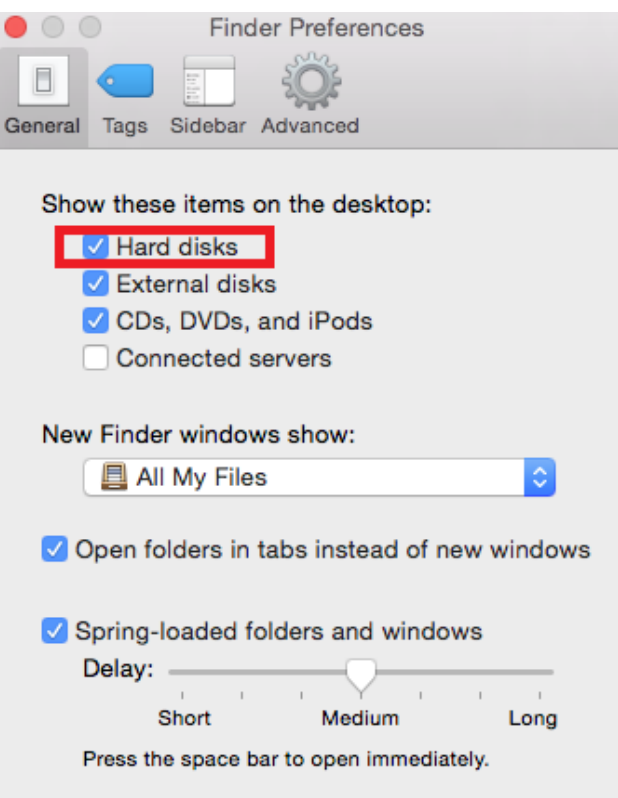

c) The **Macintosh HD** icon will appear on the desktop

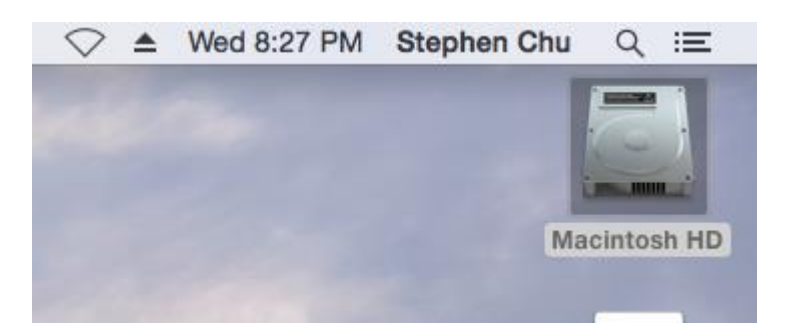

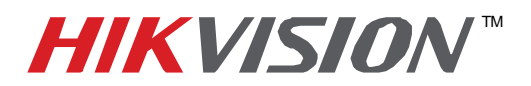

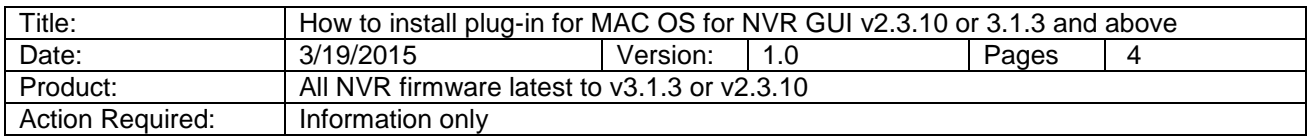

2) Navigate through the Macintosh HD by click on its icon and go to **Macintosh HD > Library > Internet Plug-ins**

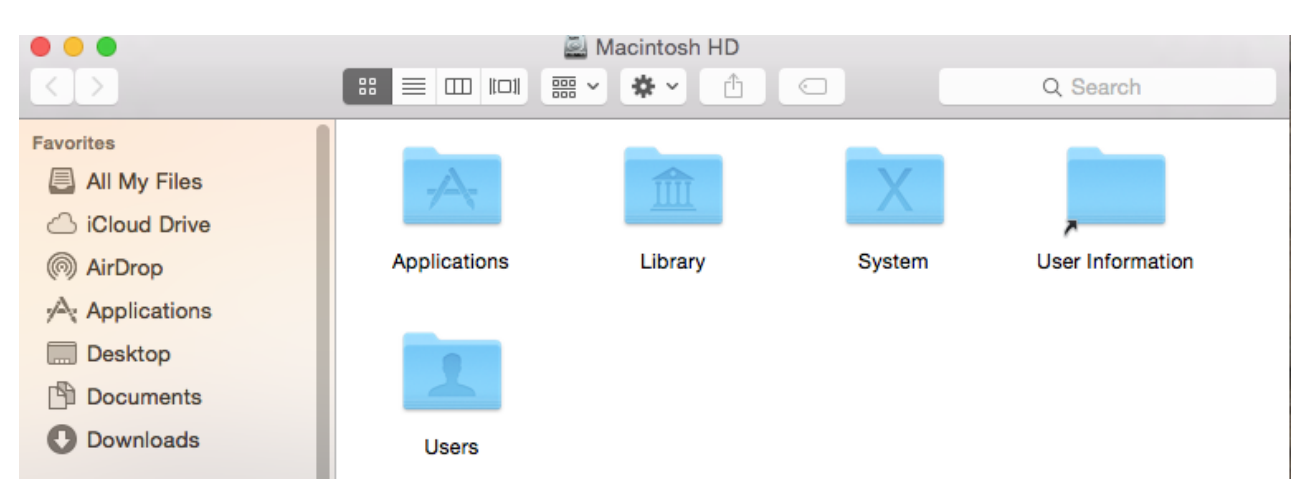

3) Remove all plug-ins related **to USSCWebVideoPlugin.plugin** by right-click and left-click on "Move to Trash"

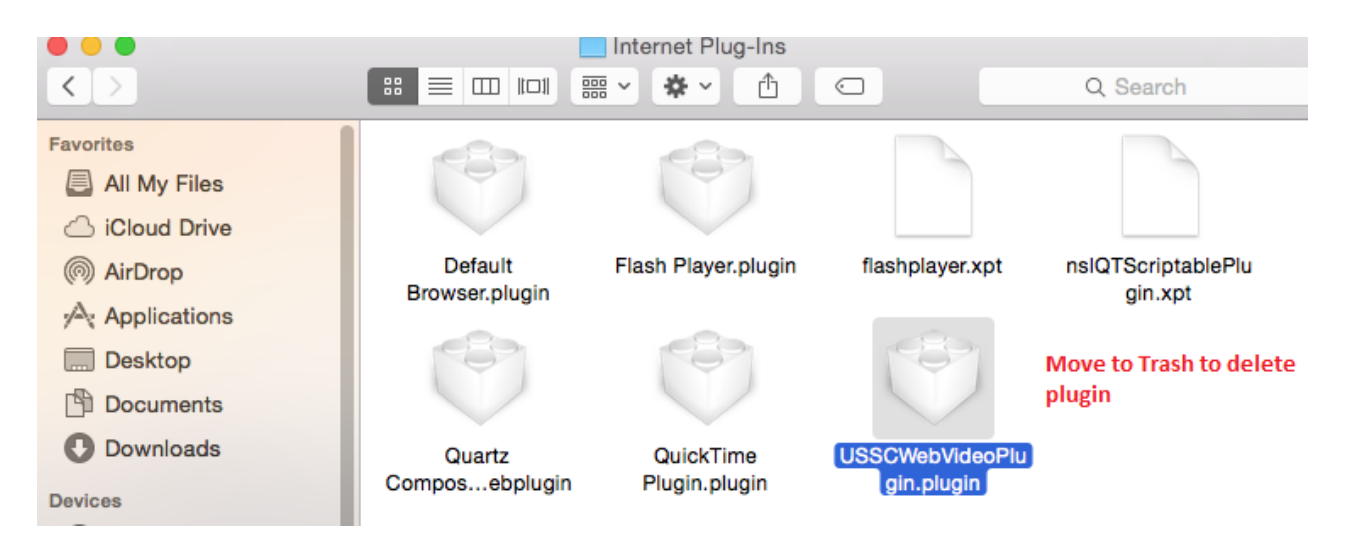

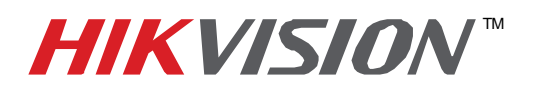

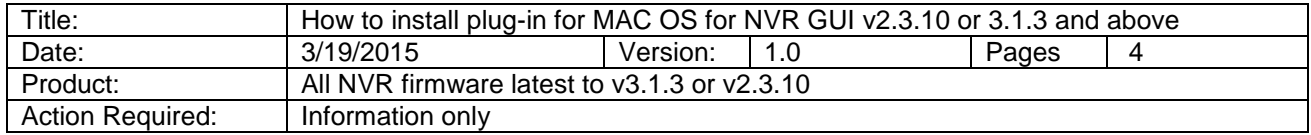

4) Once all existing USSCWebVideoPlugins have been removed, you can install the new MAC plugin by clicking on the latest

**USSC\_Web\_Video\_Plugin\_For\_DVRNVR\_v3.05.26** package. (You will need to uncompress the ZIP file first).

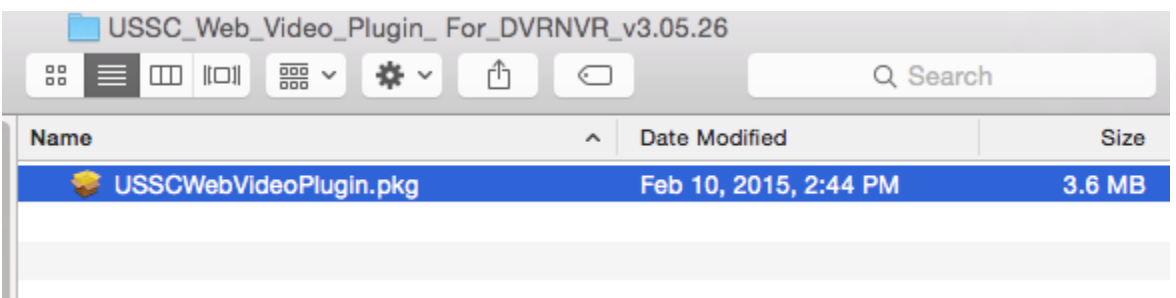

- 5) Enter your MAC login credentials to install this plugin.
- 6) Open Safari browser and enter the NVR IP address to access the web GUI and you will be able to login and view the live cameras.

**Note:** This **USSC\_Web\_Video\_Plugin\_For\_DVRNVR\_v3.05.26** MAC plugin is currently not available on the Hikvision website. Please contact your local Sales Engineer or technical support to receive it.